# CRL Distribution in VANETs using ns-3

Michael E. Nowatkowski Workshop on ns-3 Malaga, Spain 15 March 2010

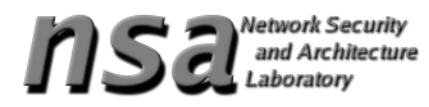

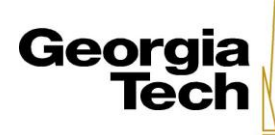

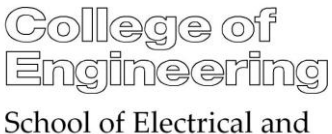

**Computer Engineering** 

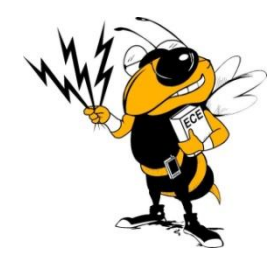

### Agenda

- VANET Overview
	- Physical Layer
	- MAC Layer
	- Network Layer
	- Application Layer
- CRL Distribution Methods
	- Most Pieces Broadcast
	- Generation per Channel
- Mobility Traces

#### Background

- Not a programmer
- Using ns-3-dev, somewhere between 3.6 and 3.7
	- changeset: 5834:8481618b577f
	- date: Thu Dec 03 10:54:05 2009 +0300
- Working on distributing files in a VANET environment

#### Vehicular Ad Hoc Network Overview

- Network-enabled vehicles and infrastructure
- IEEE Trial-use Standard 1609 (4 parts)
- Increased safety and convenience

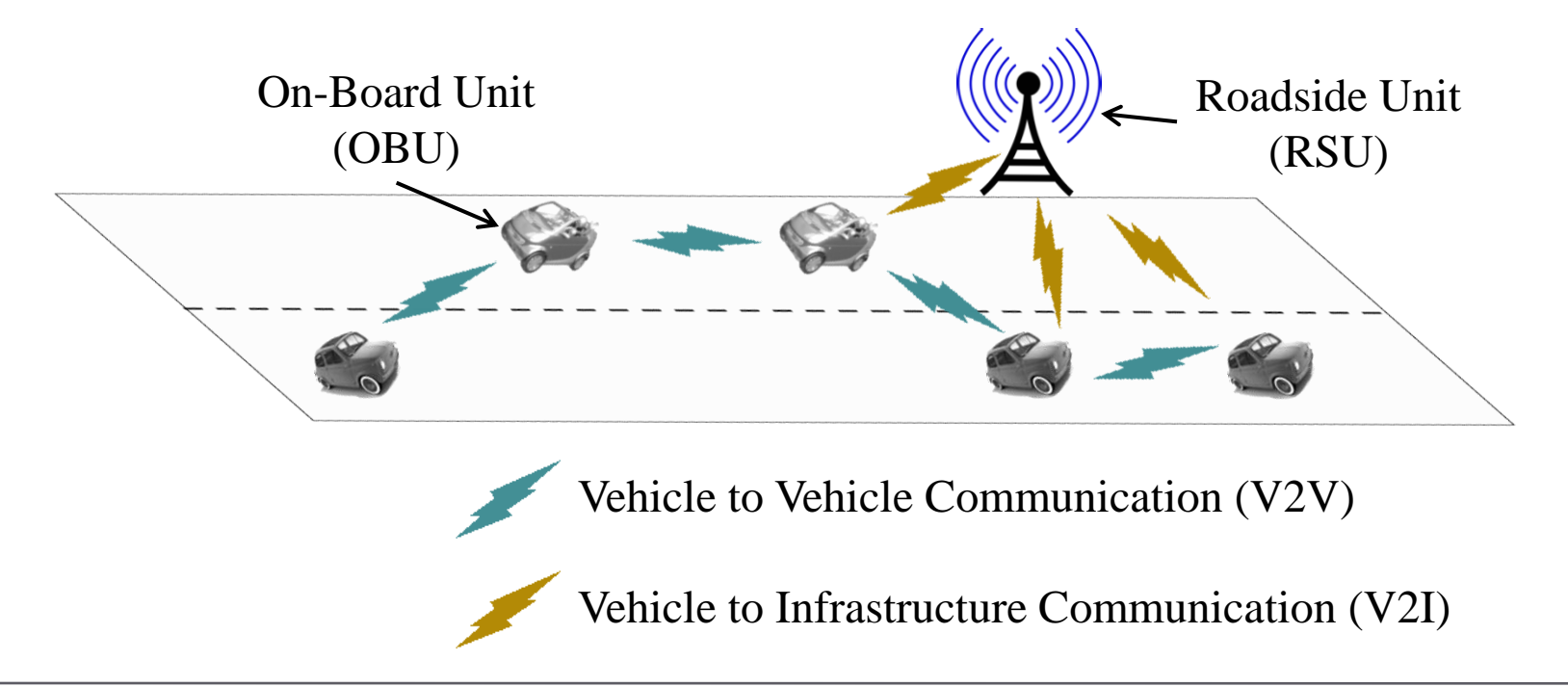

#### Increased Safety and Convenience

- Safety
	- Emergency electronic brake light
	- Pre-crash sensing
	- Cooperative forward collision warning
	- Traffic signal violation warning
	- Curve speed warning
	- Lane-change warning
	- Left turn assistant
	- Stop sign movement assistant
- Transportation efficiency
	- Traffic re-routing
	- Enhanced guidance and navigation
	- Lane merging assistant
- Information and entertainment
	- Mobile Internet
	- Point of interest (POI) notification
	- Fuel consumption management
	- Vehicle diagnostics

Source: Vehicle Safety Communications Consortium, 2006

### Physical Layer

- IEEE 802.11p is the physical-layer protocol
- Seven 10 MHz channels in the 5.9 GHz range
	- Data rates of 3 to 27 megabits per second
	- One control channel (CCH)  $\rightarrow$  beacons and safety messages
	- Six service channels (SCH)  $\rightarrow$  data exchange

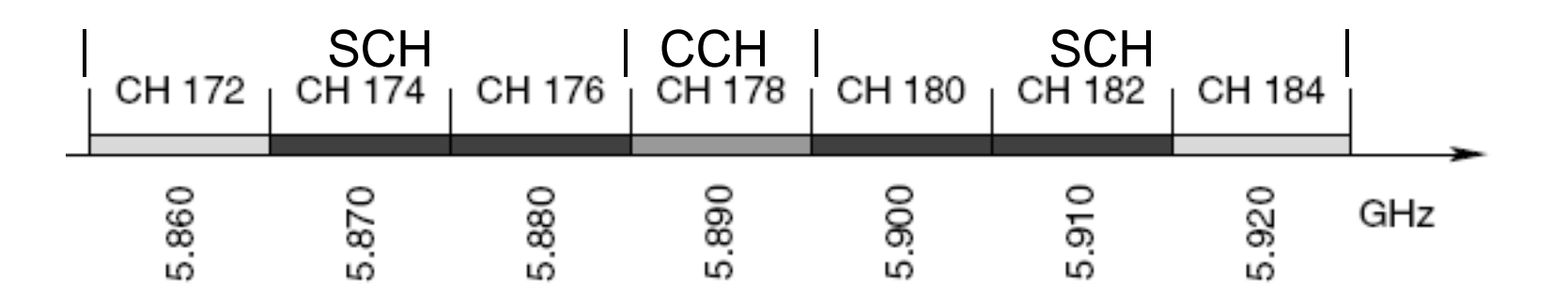

## Physical Layer

- IEEE 802.11p is the physical-layer protocol
- Seven 10 MHz channels in the 5.9 GHz range
	- Data rates of 3 to 27 megabits per second
	- One control channel(CCH) CH 172 | CH 174 | CH 176 | CH 178 CH 180 CH 182 CH 184

GHz

- Six service channels(SCH) .860  $5.910$ .920 .870 5.880 5.890 5.900
- Nodes monitor the CCH periodically (every 100 ms)

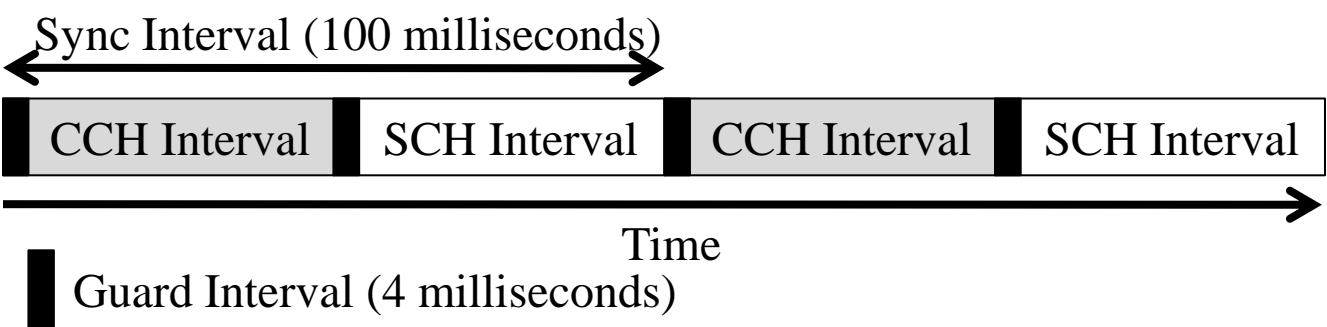

#### Node Creation

#### • Helpers:

WifiHelper wifiHelper = WifiHelper::Default  $()$ ; QosWifiMacHelper macHelper = QosWifiMacHelper::Default (); macHelper.SetType ("ns3::QadhocWifiMac"); YansWifiPhyHelper phyHelper = YansWifiPhyHelper::Default (); YansWifiChannelHelper chHelper = YansWifiChannelHelper::Default ();

#### • Find dev for channel switching:

```
Ptr<WifiNetDevice> dev = 
  DynamicCast<WifiNetDevice>((*nc_RSU.Get(i)).GetDevice(0));
Ptr<WifiPhy> phy = dev->GetPhy();
```
(ChannelNumber(uint16\_t) is now an attribute of YansWifiPhy)

### Physical Layer

#### • Set up Wifi parameters for 300 meter range

phyHelper.Set("EnergyDetectionThreshold", DoubleValue(-96.0)); phyHelper.Set("CcaMode1Threshold", DoubleValue(-99.0)); phyHelper.Set("RxNoiseFigure", DoubleValue(4));

#### • Set up Control Channel and Service Channel intervals

Simulator::Schedule(Seconds(0.0), &SwitchChannel, phy, 178, cchRSU); // Control Channel

Simulator::Schedule(Seconds(syncInterval/2), &SwitchChannel, phy, 174, schRSU); // Service Channel

Void SwitchChannel…

Simulator::Schedule(Seconds(syncInterval), &SwitchChannel, phy, channelNumber, p\_sch);

#### MAC Layer

- 802.11p uses User Priority, similar to 802.11e
- CCH and SCH parameters are slightly different

wifiHelper.SetStandard(WIFI PHY STANDARD 80211p SCH); wifiHelper.SetStandard(WIFI PHY STANDARD 80211p CCH);

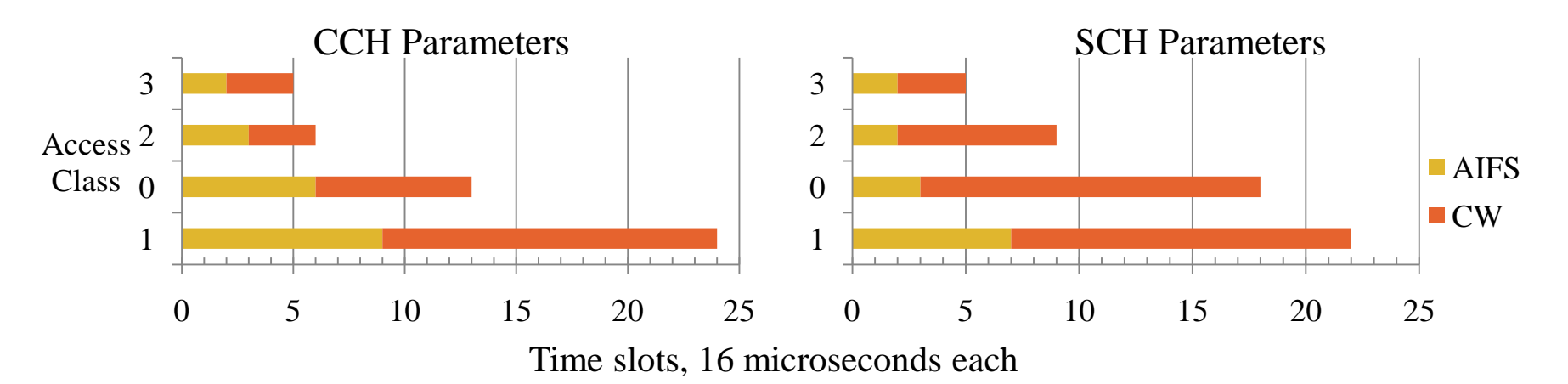

• Broadcast used for beacons and CRL pieces

#### Network Layer

- 802.11p supports WSMP and IPv6
	- WSMP allowed on both Control Channel and Service **Channels**
	- IPv6 allowed on Service Channels
- WSMP does not use MAC address or IP address
	- Reduces size of header (22 bytes required)
	- Enhances privacy
- WSMP encompasses Transport Layer (TCP, UDP)

#### CRL Distribution in VANETs

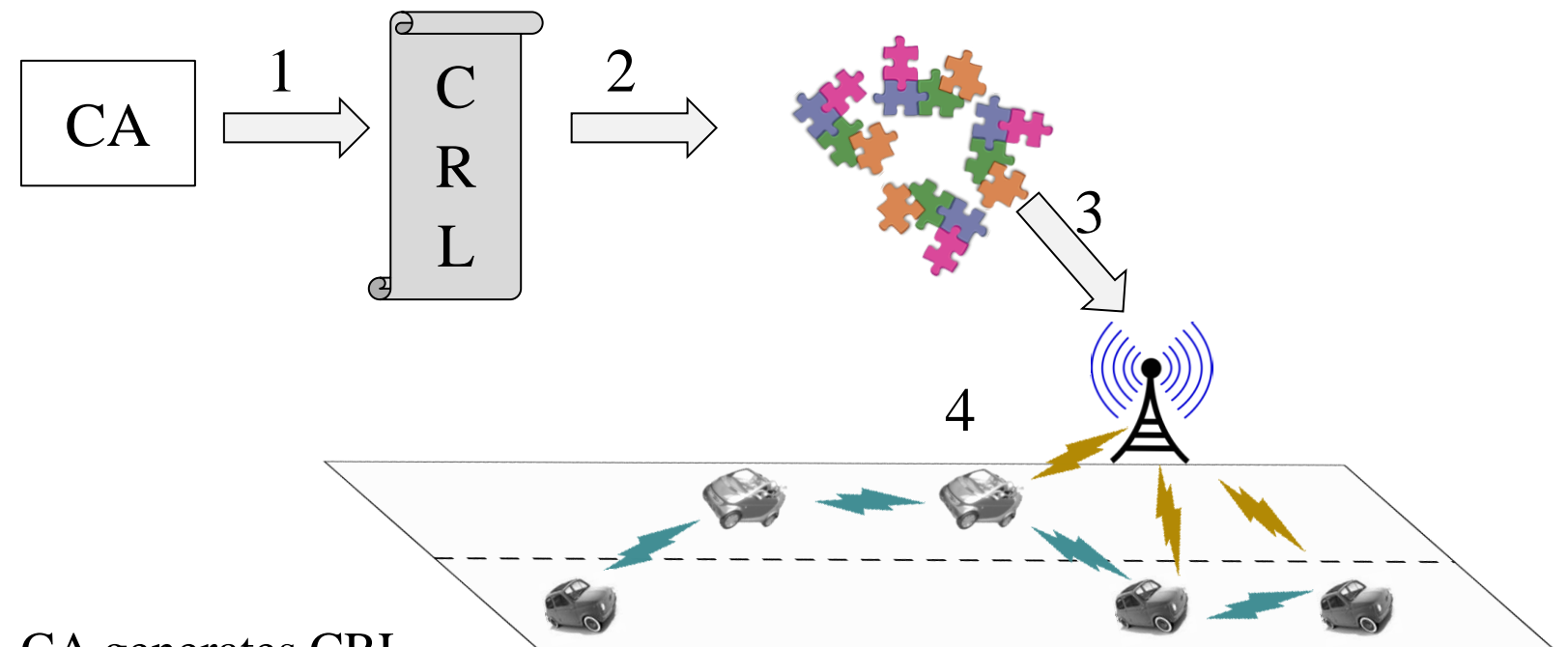

- 1. CA generates CRL
- 2. CRL divided into N pieces using coding method
- 3. Coded pieces distributed to RSUs
- 4. V2I and V2V used to distribute CRL to all vehicles

#### V2I/V2V Distribution

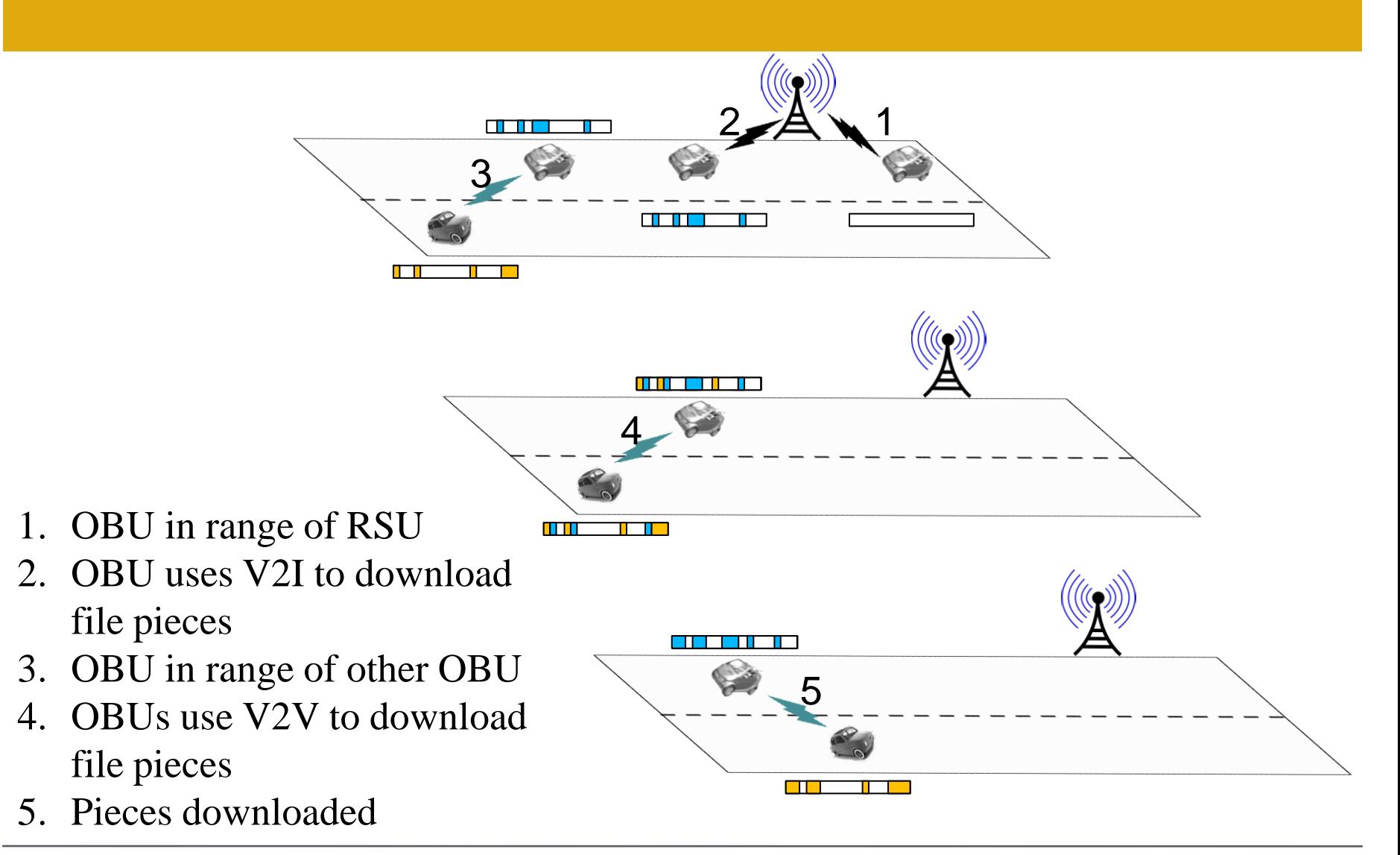

Michael Nowatkowski <nowatkom@gatech.edu> Network Security and Architecture Laboratory, Georgia Institute of Technology 13

### Application Layer

- Modified "OnOffApplication" and "PacketSink" to send and receive CRL pieces.
- Add CRL piece information to packet
- Use QosTag to set user priority of packets
- Use PeekData() in sink to find CRL piece information
- Keep track of Piece IDs and piece count with bitset

## Application Layer

#### • OnOffApplication parameters:

```
Config::SetDefault ("ns3::OnOffApplication::OnTime", 
  RandomVariableValue (ConstantVariable (syncInterval/2-
  guardInterval))); // application active
```

```
Config::SetDefault ("ns3::OnOffApplication::OffTime", 
  RandomVariableValue (ConstantVariable
  (syncInterval/2+guardInterval))); // application paused
```
#### • Install Control Channel application:

```
Ptr<Node> appRSU = nc RSU.Get(i);
Ptr<OnOffApplication> cchRSU = CreateObject<OnOffApplication>();
   appRSU->AddApplication(cchRSU);
   cchRSU->SetPacketSize(beaconSize);
   cchRSU->SetMaxBytes(beaconSize);// only send one beacon per 
  control channel interval
```
#### • Install Service Channel application:

```
Ptr<OnOffApplication> schRSU = CreateObject<OnOffApplication>();
   appRSU->AddApplication(schRSU);
   schRSU->SetPacketSize(packetSize);
   schRSU->SetMaxBytes(0); // continue sending data packets
```
#### Most Pieces Broadcast

- Reduces the channel contention by limiting the number of nodes (OBUs, RSUs) that broadcast in a radio "footprint"
- Adds information to the control channel (CCH) beacon to advertise the count of CRL pieces
- Only the node with the most pieces broadcasts during SCH Interval

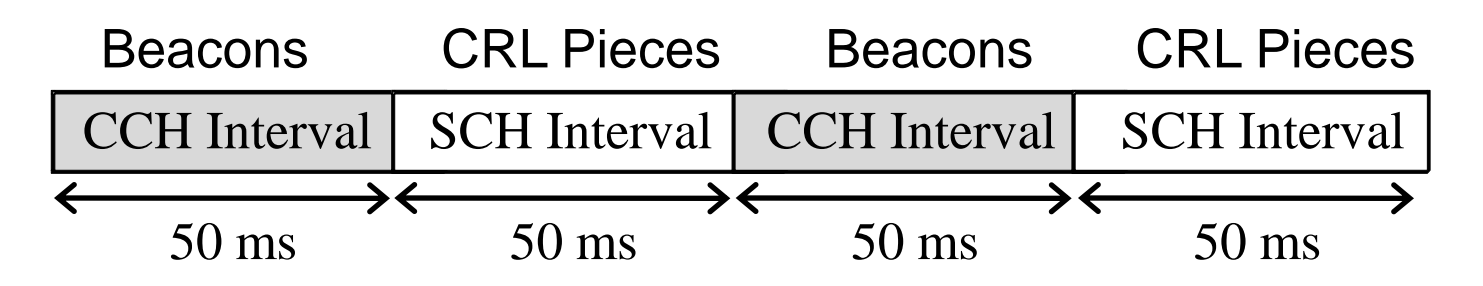

#### Generation per Channel

- Takes advantage of multiple service channels
- Using Network Coding, different file generations are distributed on different service channels
- Nodes visit different service channels to get the entire file
- All nodes contend for channel during SCH Interval

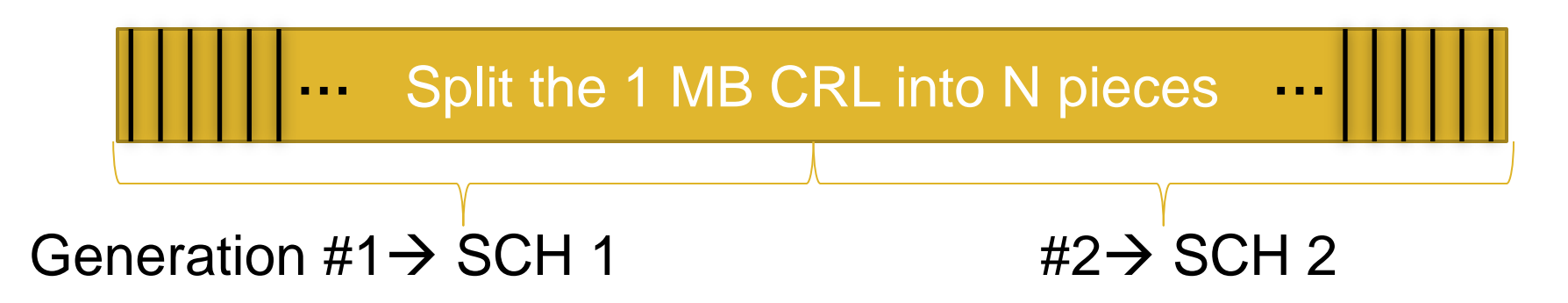

#### Results for 520 OBUs

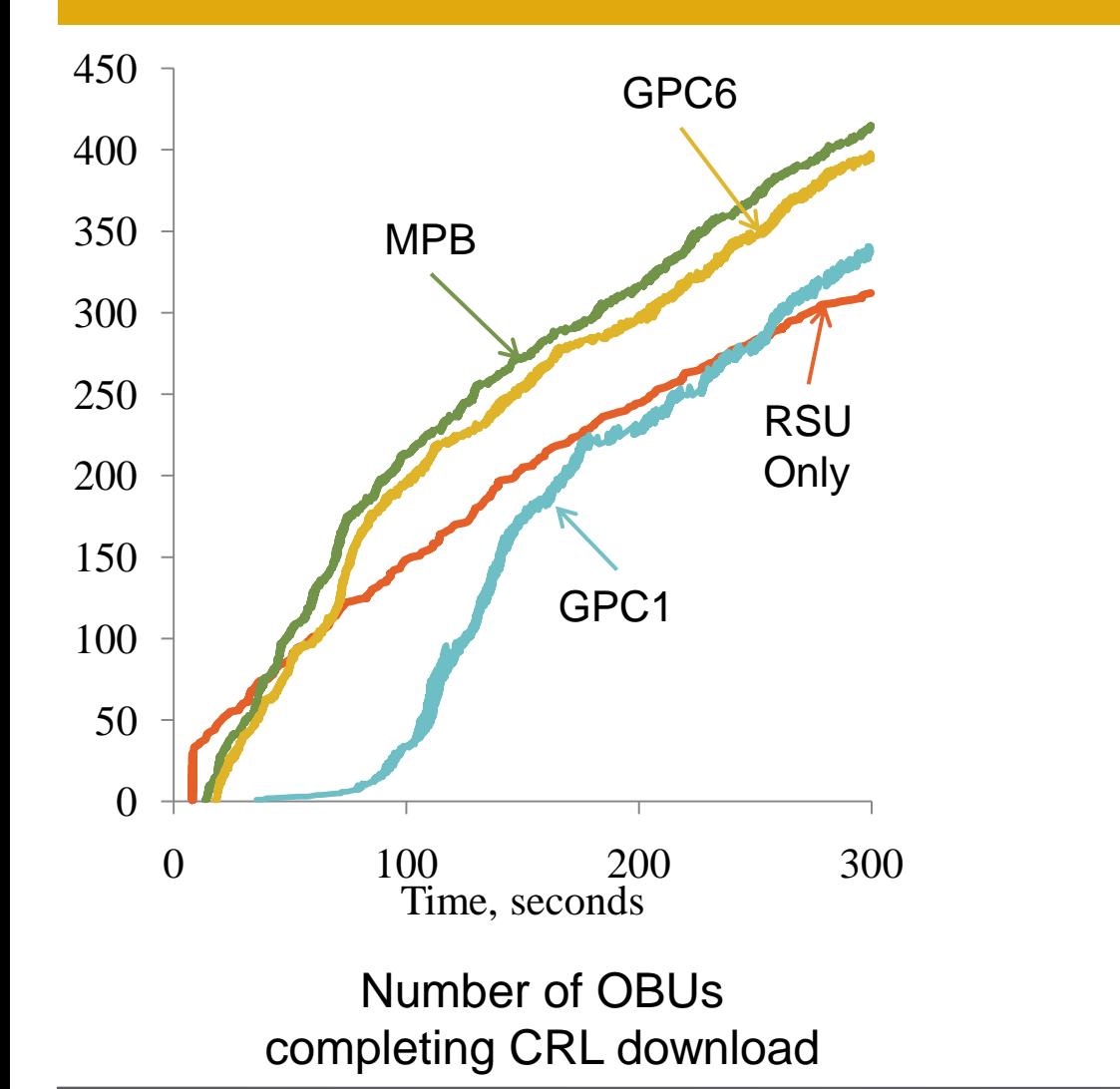

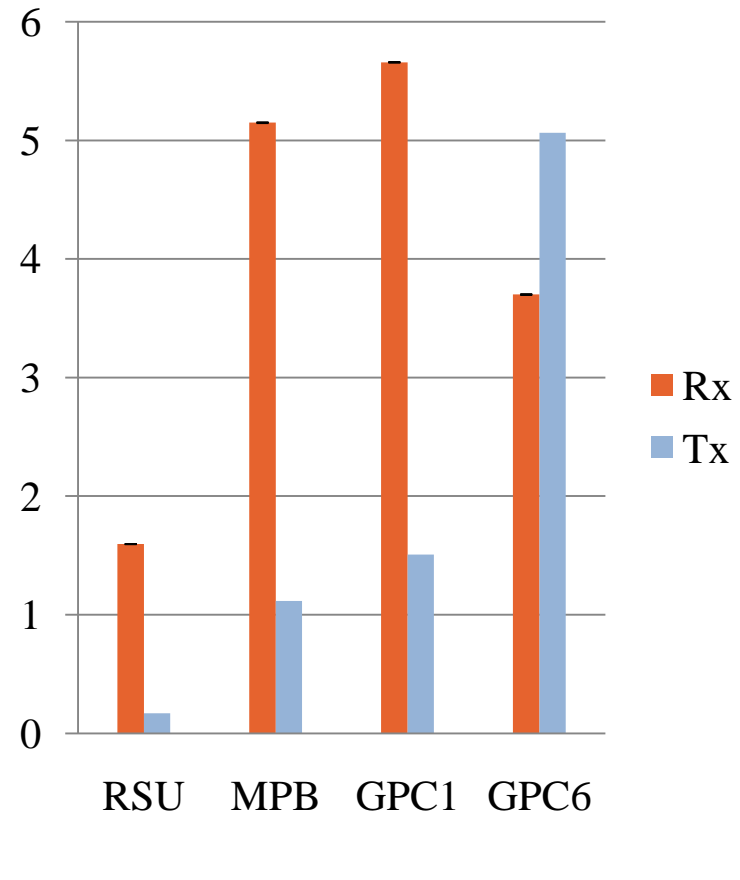

Number of pieces during CRL download, in millions

Michael Nowatkowski <nowatkom@gatech.edu> Network Security and Architecture Laboratory, Georgia Institute of Technology 18

### Mobility Traces

- Traces from Naumov, Baumann, and Gross (2006), at ETH Zurich, Switzerland.
- Developed from Multi-agent Microscopic Traffic Simulator.
- Original trace file for 259,978 vehicles in a 354 kilometer by 263 kilometer area for over 21 hours.
- Traces divided into 300 second intervals for different settings (highway, city, mixed) and densities (low, medium, high).

### Mobility Traces

- Format of traces is:
	- x-destination, y-destination, velocity.
- Format of ns-3 reader is:
	- x-velocity, y-velocity, z-velocity.
- Adapted reader from Francesco Malandrino
	- Accept "switch ON" and "switch OFF" commands.

Simulator::Schedule (Seconds(pr->dvals[2]),**&Ipv4::SetUp**, (NodeList::GetNode(pr->ivals[3]+m\_nRSU))->GetObject<Ipv4> (),1);

• Correct rounding/timing from trace file.

#### Output from Updated Trace Reader

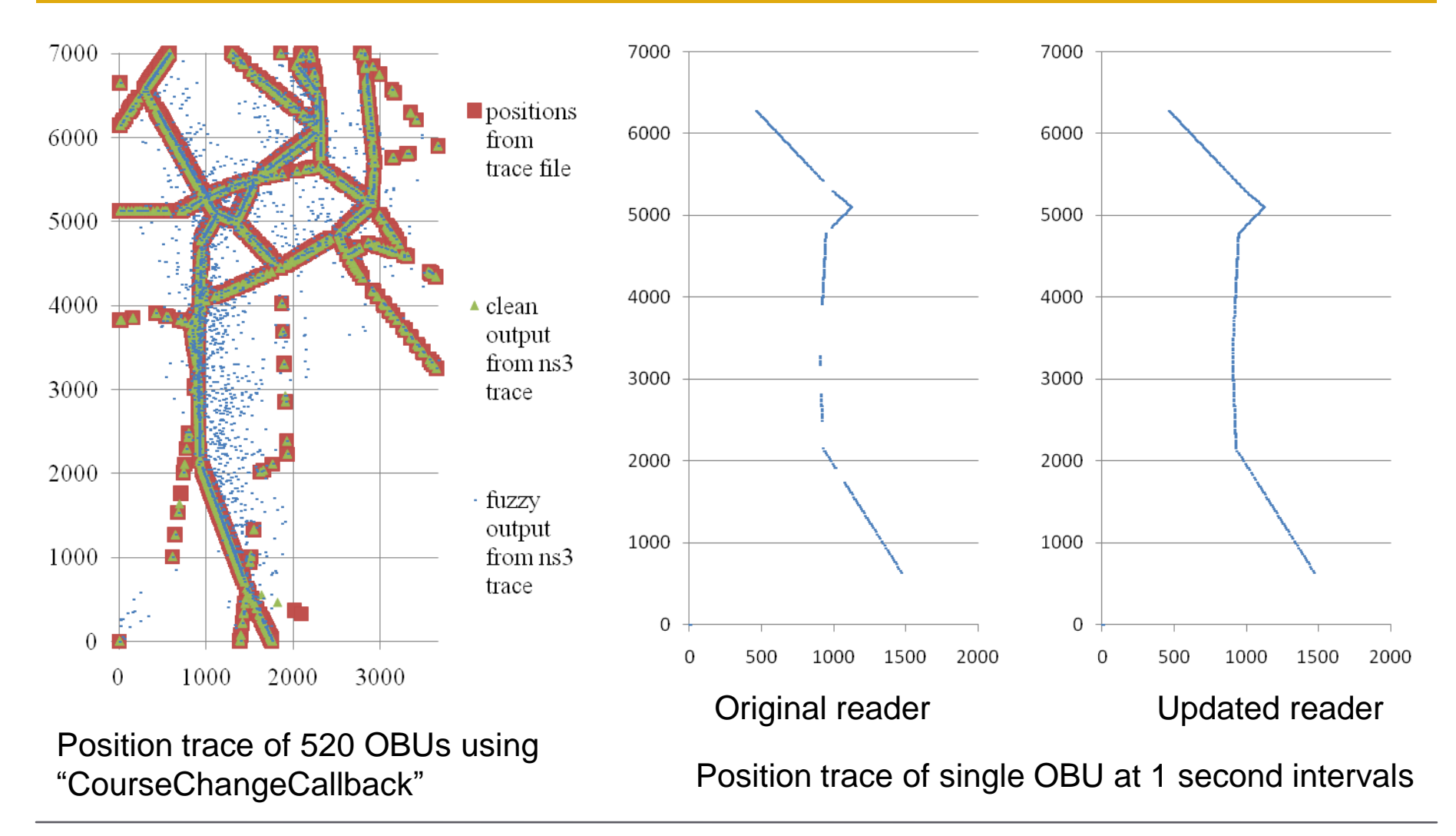

Michael Nowatkowski <nowatkom@gatech.edu> Network Security and Architecture Laboratory, Georgia Institute of Technology 21

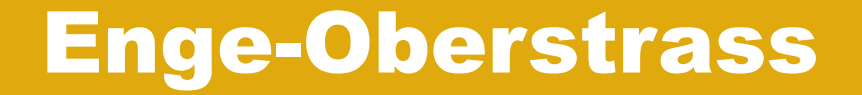

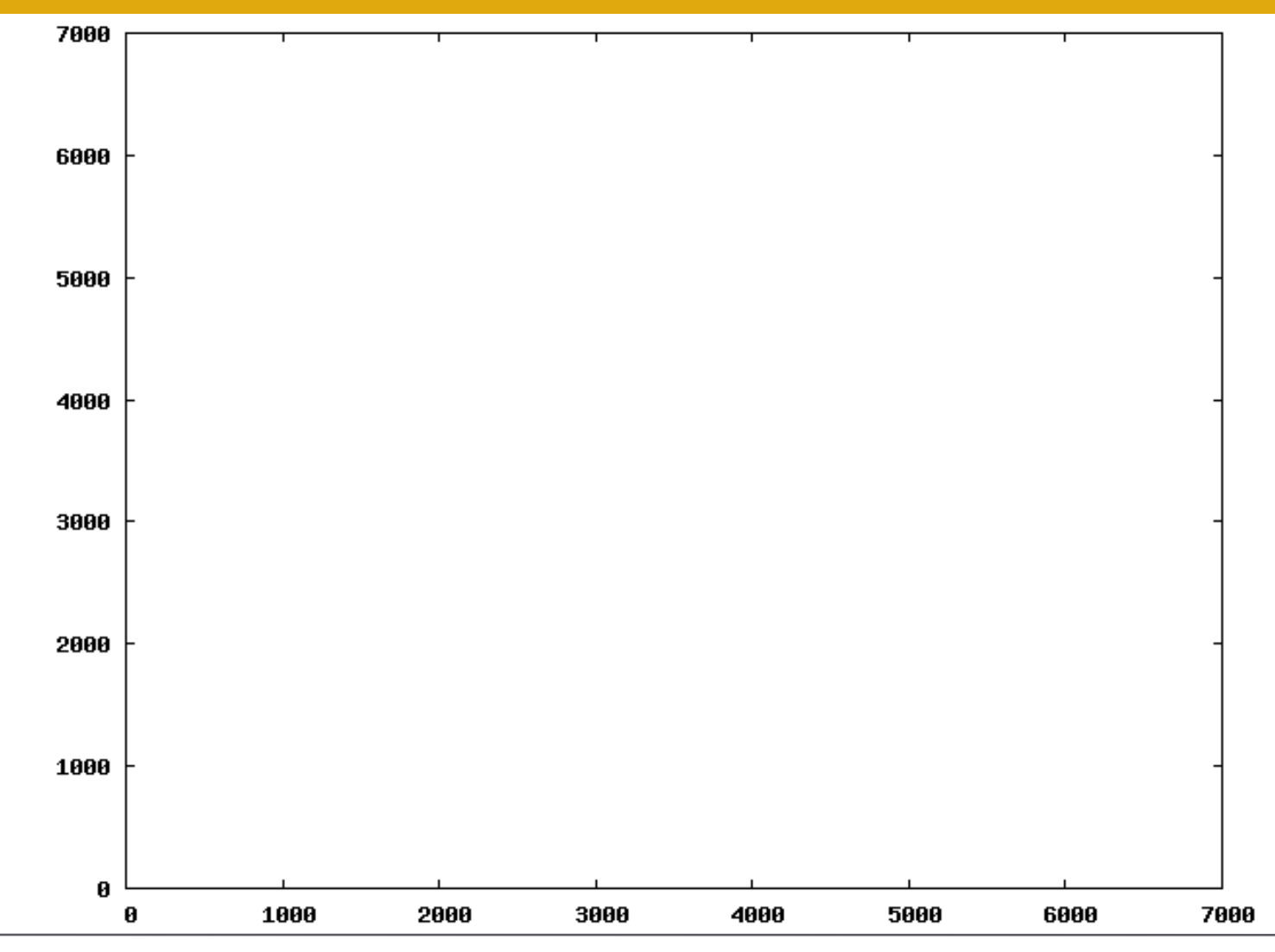

Michael Nowatkowski <nowatkom@gatech.edu> Network Security and Architecture Laboratory, Georgia Institute of Technology 22

## Questions?

# CRL Distribution in VANETs using ns-3

Michael E. Nowatkowski Workshop on ns-3 Malaga, Spain 15 March 2010

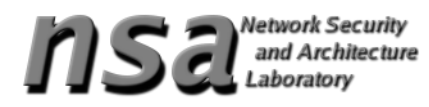

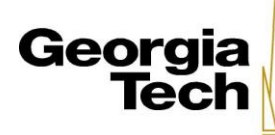

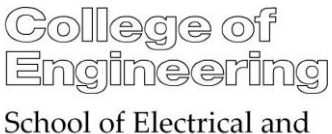

**Computer Engineering** 

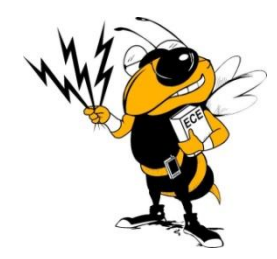